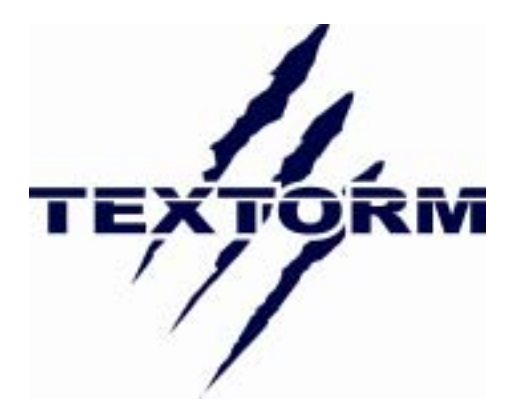

#### Les informations contenues dans ce document sont sujettes à modification sans préavis.

Ce document contient des informations protégées par copyright. Tous droits réservés. Ce guide ne peut être reproduit ou transmis, en tout ou partie, par quelque moyen que ce soit sans autorisation écrite préalable.

### **DECLARATION CE**

Ce périphérique est conforme aux régulations CE class B.

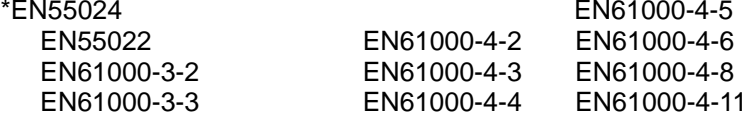

# **Tuner EASy TNT**

(Tuner de télévision numérique haute-définition

compact USB 2.0)

Guide de l'utilisateur

**Imprimé à Taïwan R.d.C. Les informations contenues dans ce document sont sujettes à modification sans préavis Toutes les marques déposées sont les propriétés de leurs propriétaires respectifs.** 

## **Sommaire**

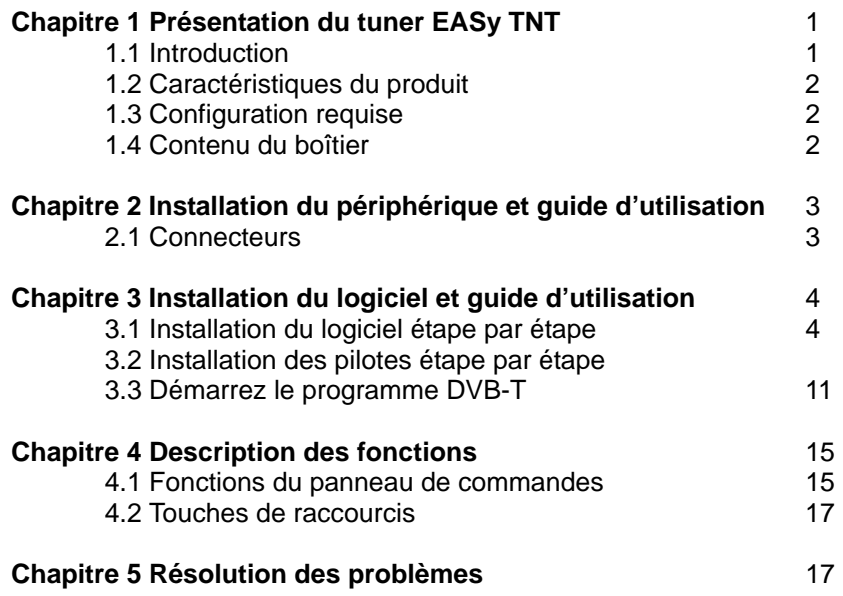

### **Edition : 09/06/2005**

Version : A P/N : 34375000

### **CHAPITRE 1**

### **Présentation du tuner EASy TNT**

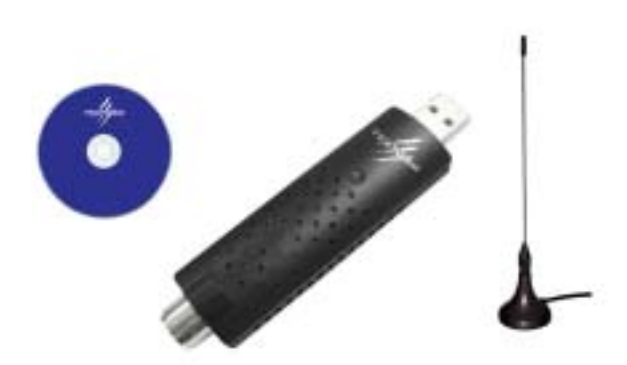

#### **1.1 Introduction**

**Le tuner EASy TNT** est un tuner de télévision numérique léger et portable comme une clé USB. Il permet de transformer votre ordinateur de bureau ou votre ordinateur portable en téléviseur numérique. Vous pouvez regarder la télé dans une fenêtre tout en travaillant ou vous relaxer en affichant la télévision en plein écran. Vous pouvez facilement choisir les chaînes, régler le volume et accéder à de nombreuses fonctions comme l'enregistrement programmé, le Timeshift, l'EPG et le Télétexte.

**Le tuner EASy TNT** représente la solution idéale pour profiter de la télévision numérique en haute définition (résolution supérieure à 1920x1080 en fonction du programme). **Le tuner EASy TNT** prend en charge l'enregistrement en temps réel MPEG-2 et vous laisse un contrôle absolu sur le programme : lecture, pause, avance et retour rapide.

### **1.2 Caractéristiques du produit**

- 1. Interface Plug'n Play USB 2.0, compatible avec l'USB 1.1.
- 2. Fonctionne sous Windows 2000/XP.
- 3. Alimenté par le port USB, fonctionne sans alimentation externe. Facile à transporter avec votre ordinateur portable.
- 4. Réception des canaux 7,8 (U.E) ou 6 (Taïwan) MHz.
- 5. Regardez des programmes haute définition à une résolution supérieure à 1920x1080(1080i).
- 6. Regardez la télévision comme vous voulez grâce au Timeshifting.
- 7. Possibilité de mettre en place des enregistrements programmés.
- 8. Prise en charge du Télétexte et de la fonction EPG (Guide électronique des programmes).
- 9. Plusieurs langages disponibles :Chinois traditionnel et simplifié, Espagnol, Français, Anglais, Italien, Allemand, Néerlandais, Finlandais et Suédois.

### **1.3 Configuration requise**

- 1. Windows 2000/XP
- 2. Port USB 2.0/USB 1.1
- 3. Intel Pentium 4 1.7GHz, AMD XP 1800 ou plus rapide
- 4. Disque dur 10 Go ou supérieur
- 5. 128 Mo RAM ou supérieur
- 6. Carte vidéo avec 8 Mo ou supérieur
- 7. Carte son
- 8. Microsoft DirectX 9
- 9. Antenne terrestre pour télévision numérique

### **1.4 Contenu du boîtier**

- 1. Tuner EASy TNT
- 2. Guide d'installation rapide
- 3. CD de pilotes
- 4. Antenne terrestre pour télévision numérique

# **CHAPITRE 2**

## **Installation du périphérique et guide d'utilisation**

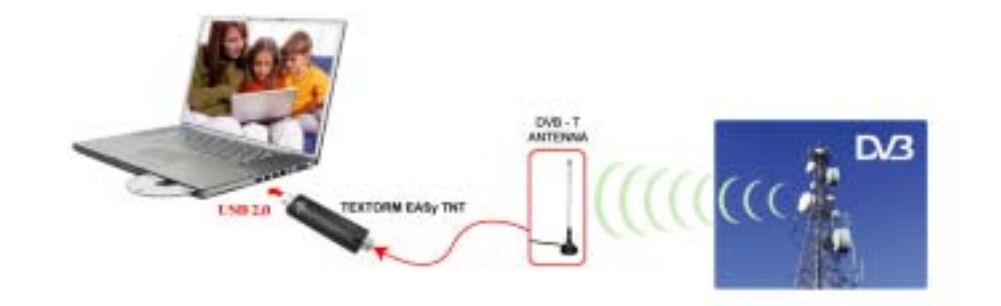

### **2.1 Connecteurs:**

- 1. Connectez le **Tuner EASy TNT** au PC.
- 2. Connectez l'antenne terrestre pour télévision numérique

### **CHAPITRE 3**

### **Installation du logiciel et guide d'utilisation**

### **3.1 Installation du logiciel étape par étape**

Insérez le CD-ROM des pilotes et utilitaires dans le lecteur. Lorsque la fenêtre du programme d'installation apparaît, suivez les instructions à l'écran pour installer le logiciel.

#### **3.2 Installation des pilotes étape par étape**

Branchez le câble USB à l'ordinateur. L'écran **« Bienvenue dans l'assistant Ajout de Matériel »** apparaît.

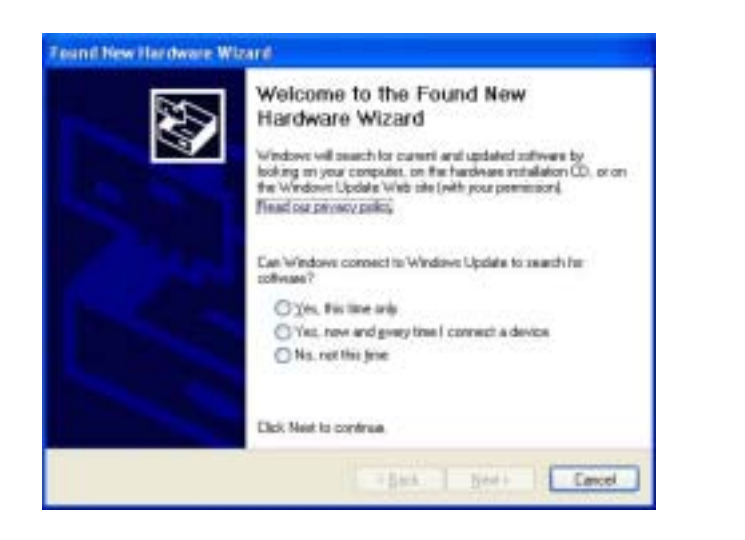

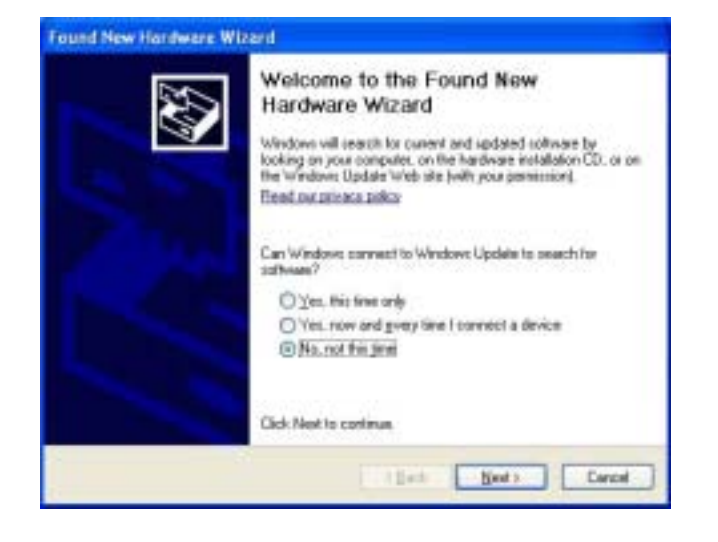

Choisissez « **Installez à partir d'une liste ou d'un emplacement spécifique (Avancé) »**, puis cliquez sur Suivant.

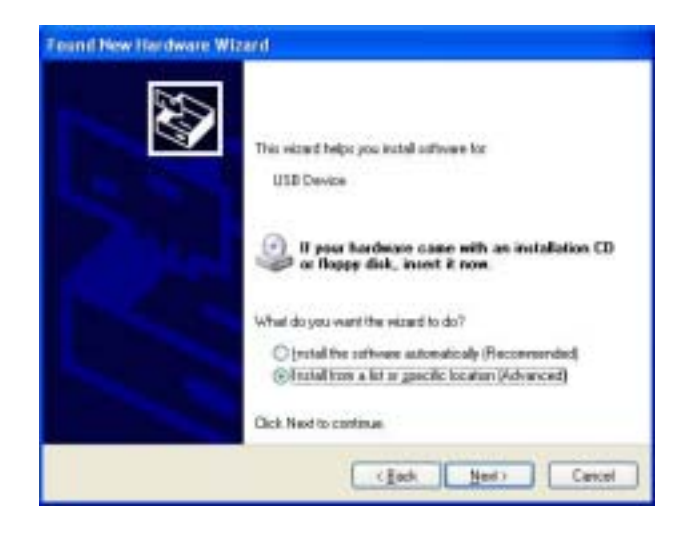

Choisissez ensuite « **Inclure cet emplacement dans la recherche »** puis cliquez sur **« Parcourir »** pour sélectionner l'emplacement des pilotes. Une fois ceci fait, cliquez sur Suivant.

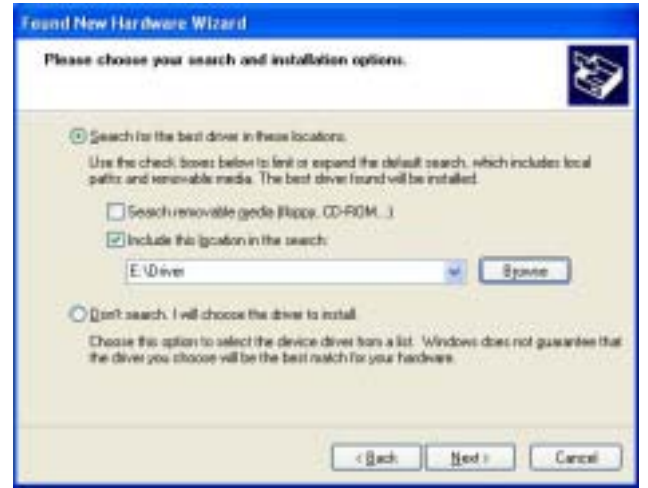

Cliquez sur **« Continuer l'installation »** quand cette fenêtre apparaît.

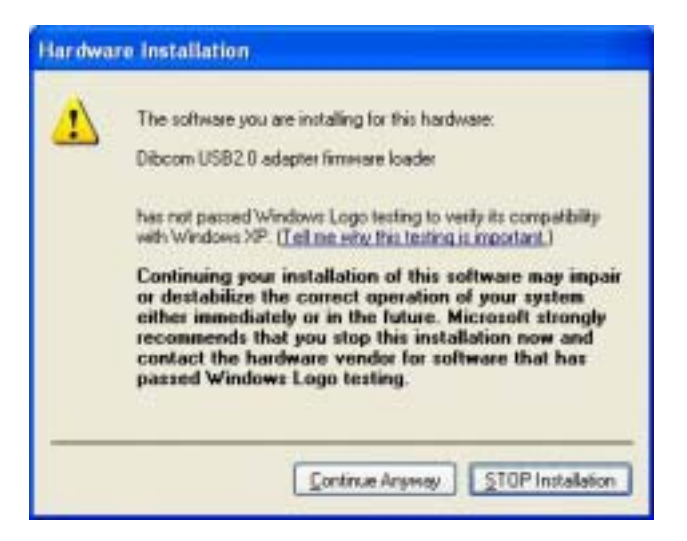

### Cliquez sur le bouton Terminer.

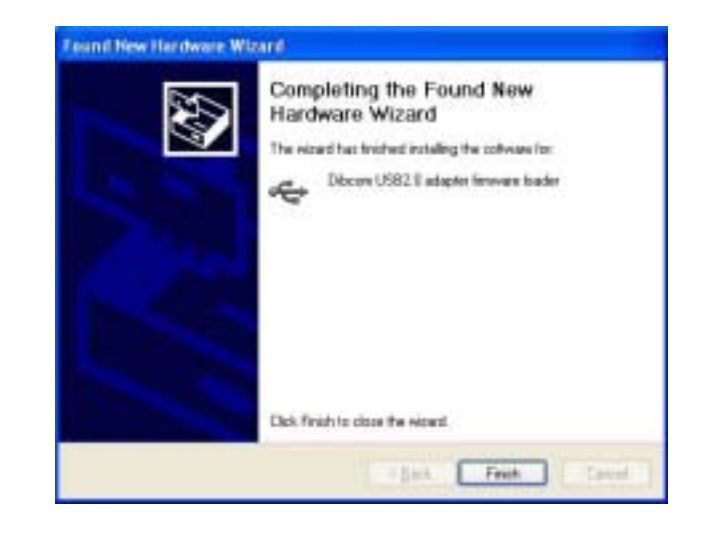

La boîte de dialogue **« Bienvenue dans l'assistant Ajout de Matériel »** apparaît.

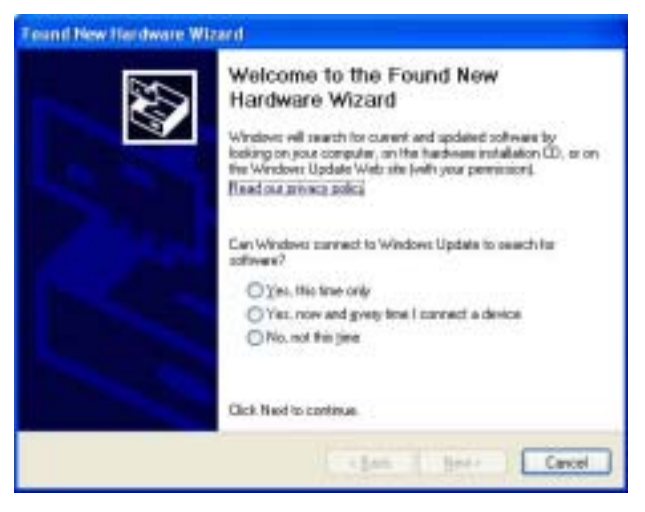

Choisissez **« Non, pas cette fois-ci »** et cliquez sur Suivant.

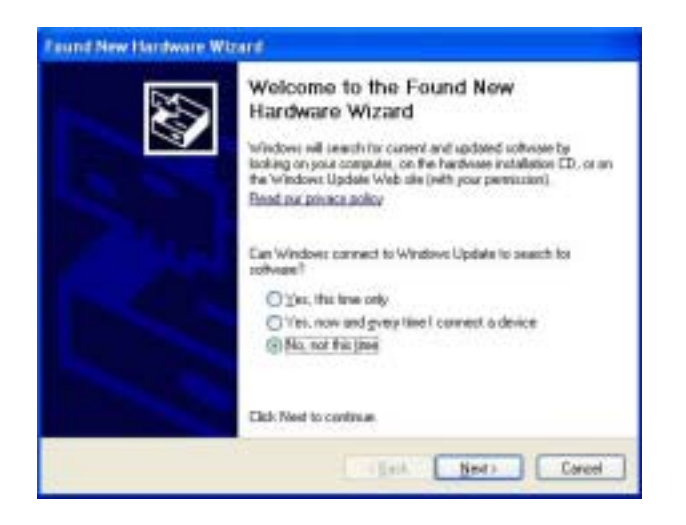

Choisissez « **Installez à partir d'une liste ou d'un emplacement** 

**spécifique (Avancé) »**, puis cliquez sur Suivant.

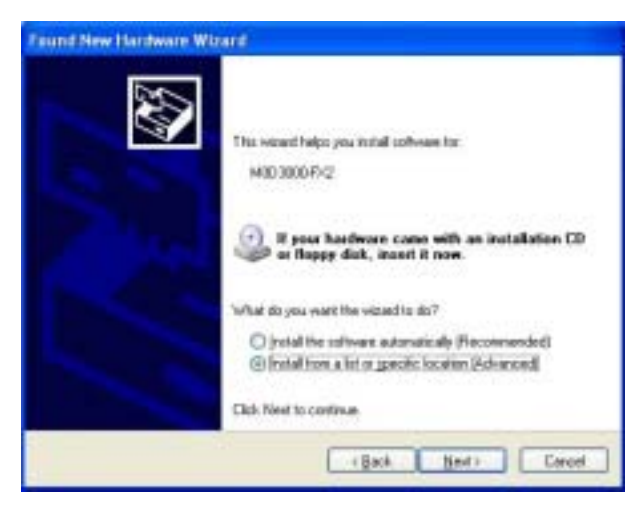

Choisissez ensuite « **Inclure cet emplacement dans la recherche »** puis cliquez sur **« Parcourir »** pour sélectionner l'emplacement des pilotes. Une fois ceci fait, cliquez sur Suivant.

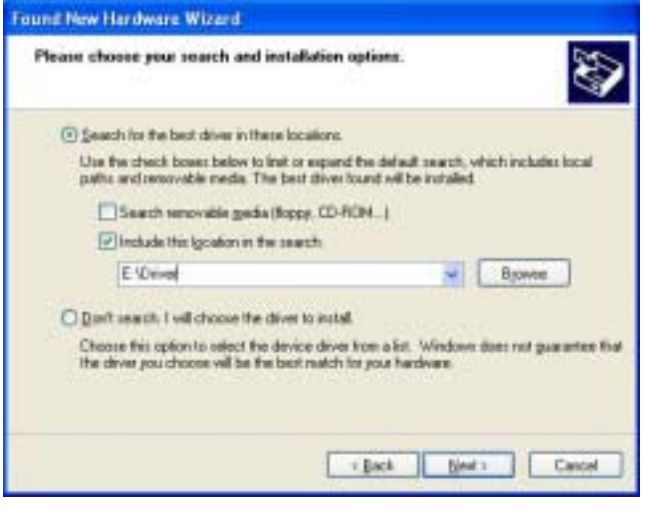

Cliquez sur **« Continuer l'installation »** quand cette fenêtre apparaît.

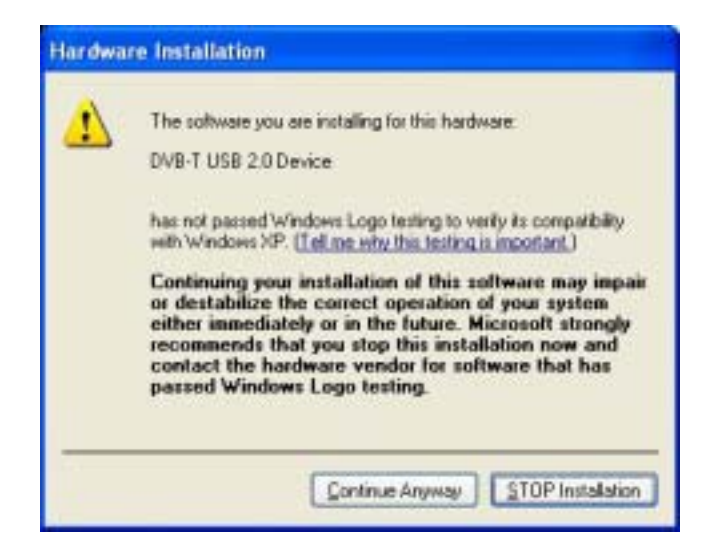

Cliquez sur le bouton Terminer.

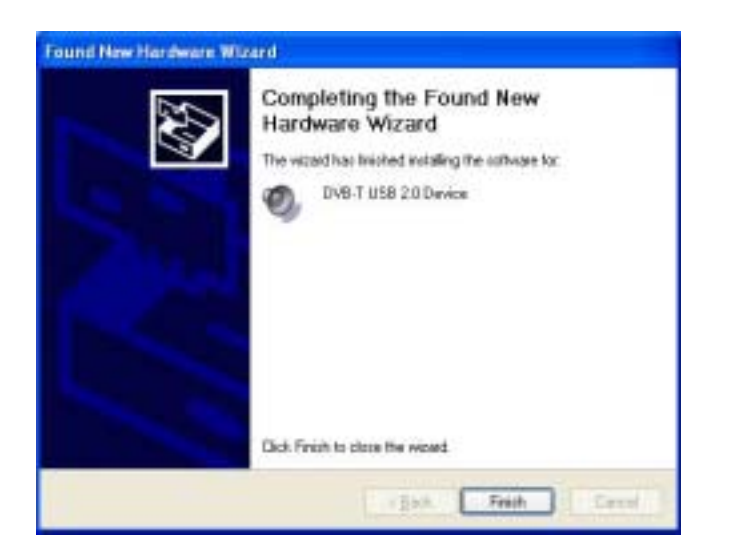

Vérifiez que l'installation des pilotes s'est déroulée correctement.

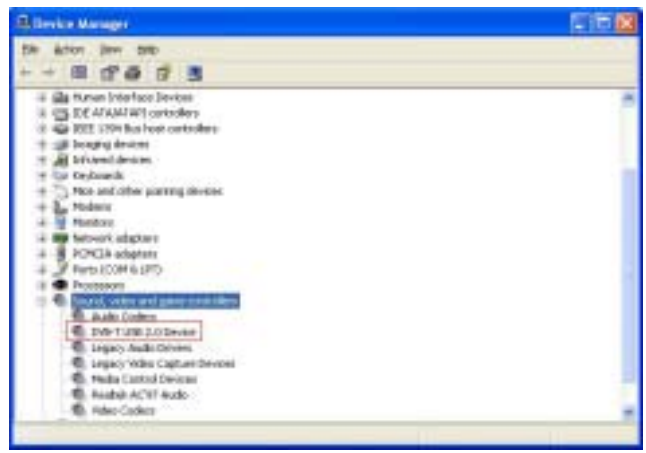

### **3.3 Démarrez le programme DVB-T**

1. Après l'installation du périphérique et des programmes, double-cliquez

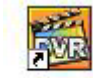

.

sur l'icône <sup>Di viplayer</sup>, pour ouvrir le panneau de commandes.

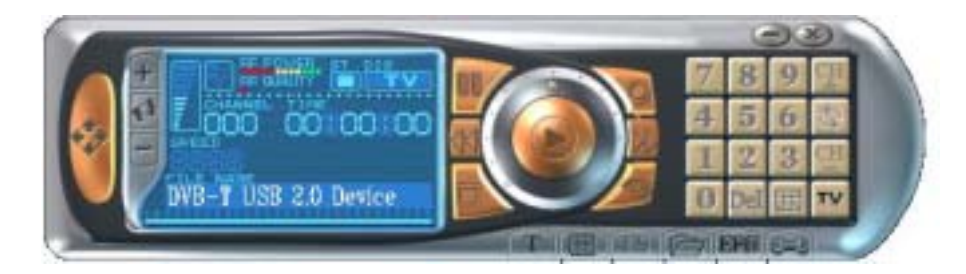

2. Cliquez sur « Country / Area » (Pays/Région) pour choisir le pays et cliquez sur « Start » (Démarrer) pour commencer la recherche des chaînes.

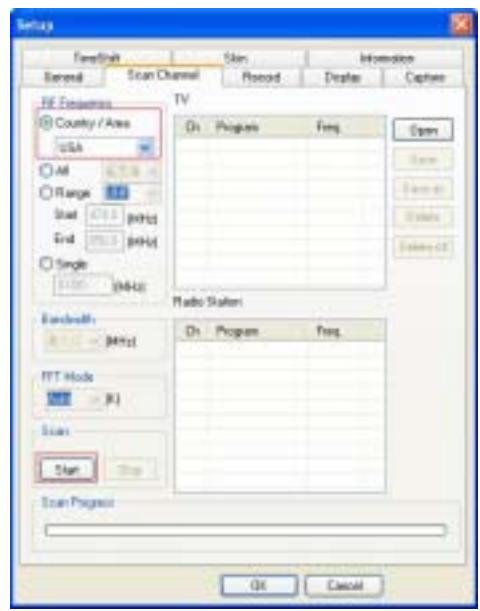

# 3. Appuyez sur <sup>pour</sup> pour démarrer le Télétexte.

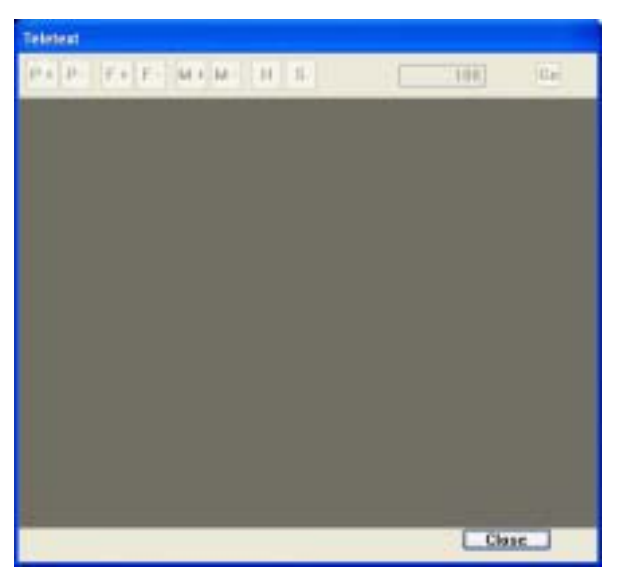

4. Appuyez sur pour afficher la liste de vos chaînes préférées.

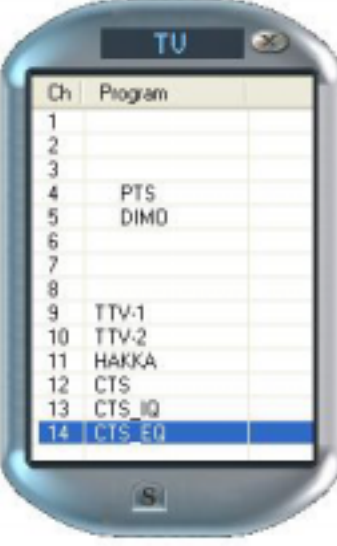

5. Appuyez sur **TS** pour lancer le Timeshifting.

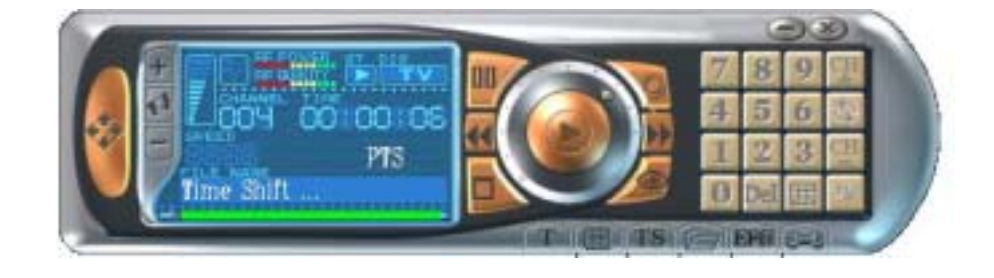

6. Appuyez sur  $\boxed{V}$  pour ouvrir le fichier d'enregistrement.

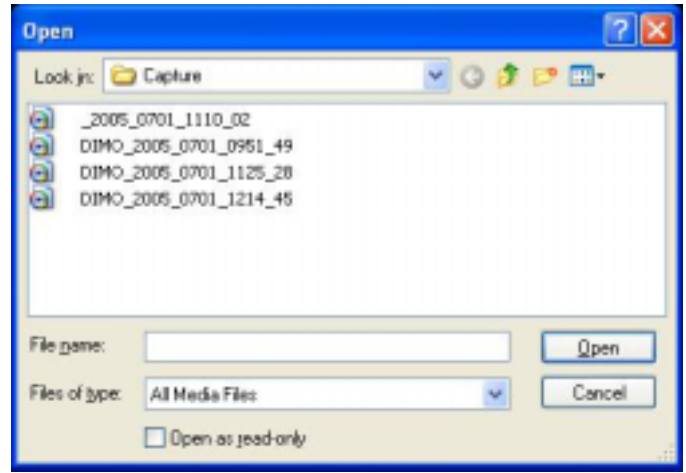

7. Appuyez sur **EPF** pour ouvrir le guide des programmes électronique.

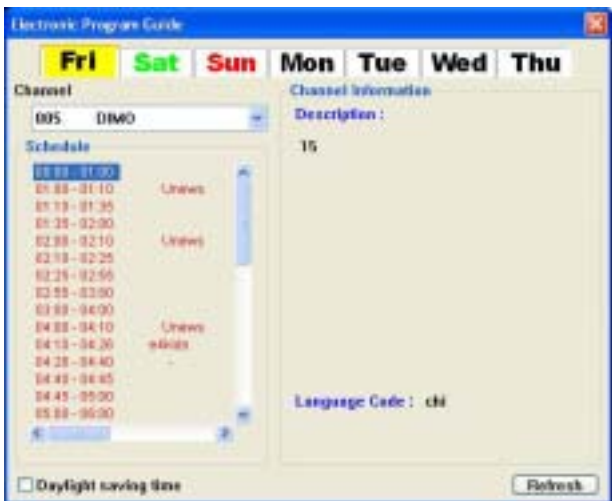

# 8. Appuyez sur  $\sqrt{2+1}$  pour ouvrir la fenêtre des options.

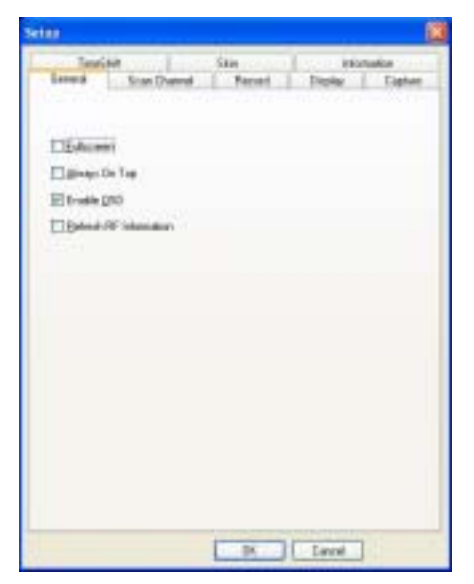

# **CHAPITRE 4**

# **Description des fonctions**

### **4.1 Fonctions du panneau de commandes**

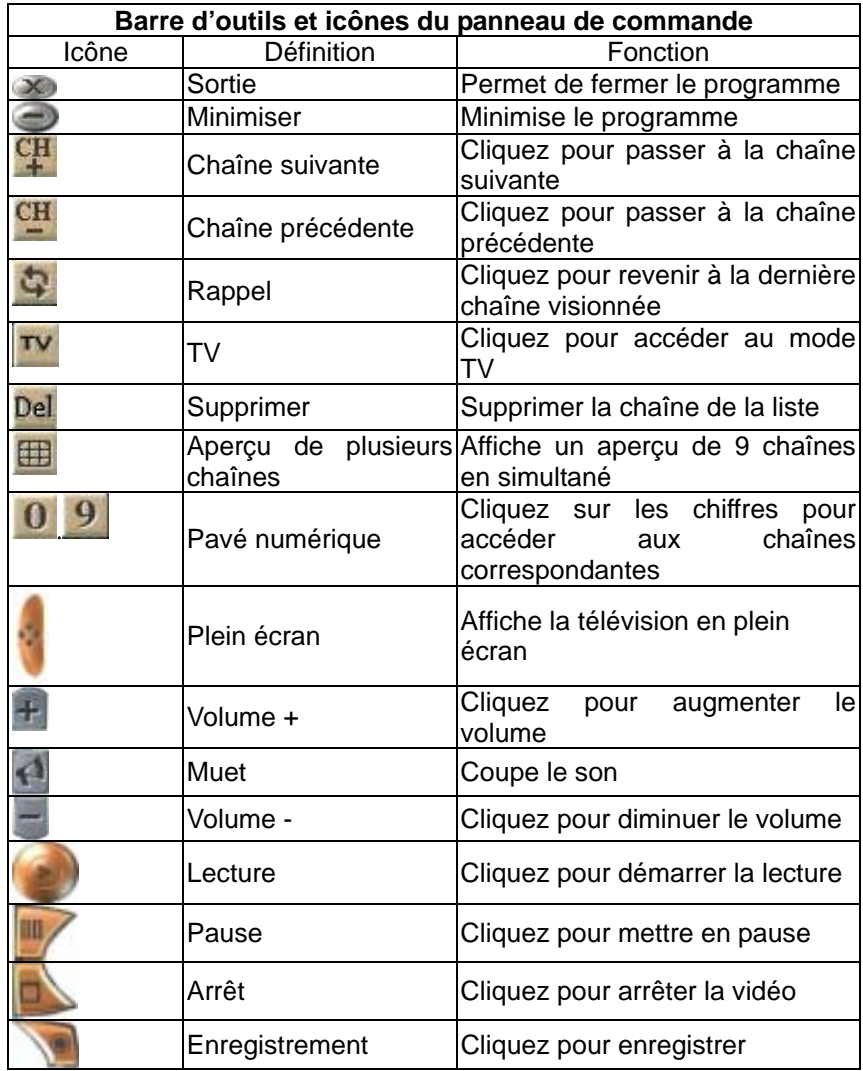

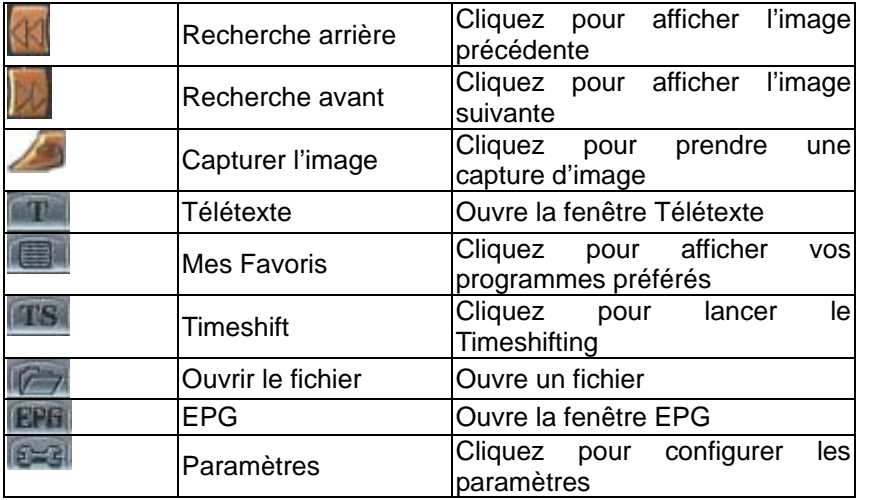

#### **4.2 Touches de raccourcis**

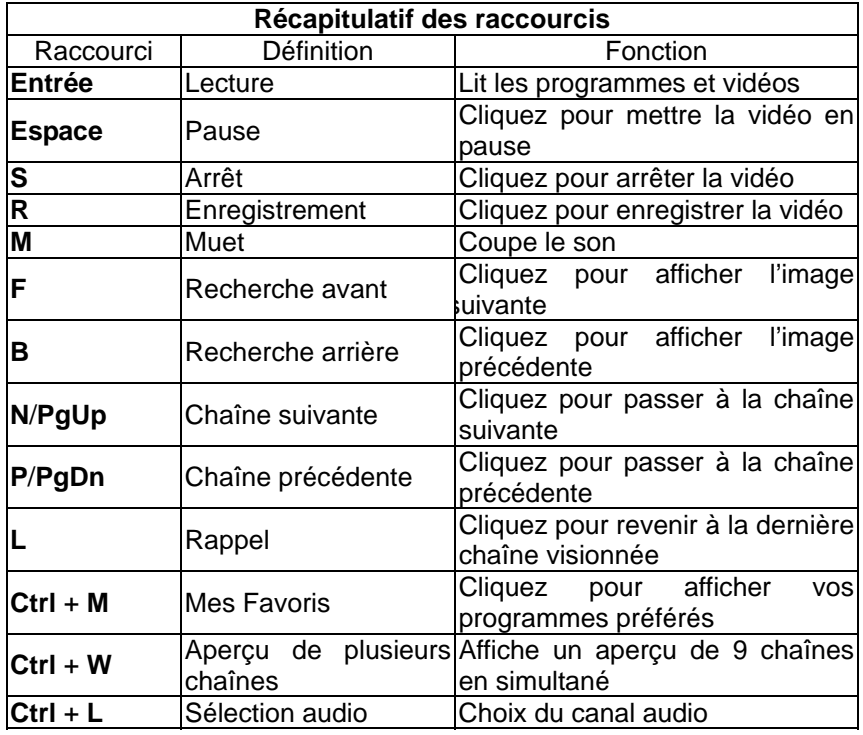

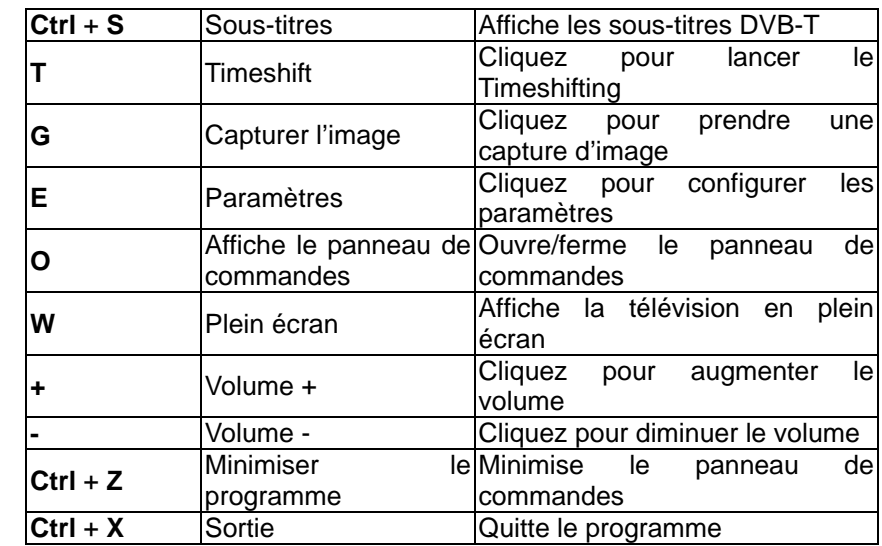

# **CHAPITRE 5**

# **RESOLUTION DE PROBLEMES**

### **Q1. Absence d'image**

1. Vérifiez que les pilotes ont été correctement installés.

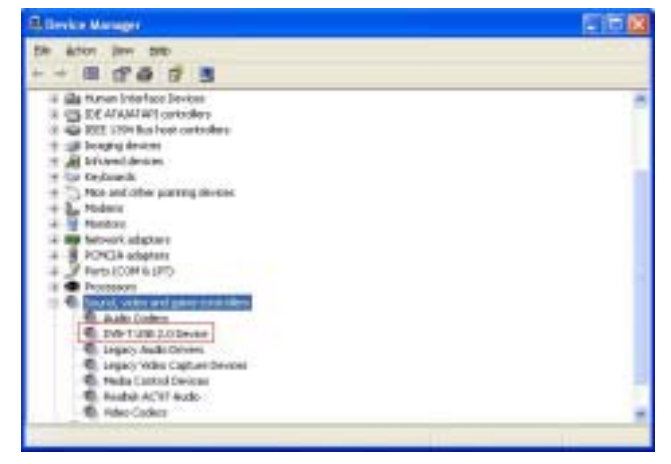

2. Si le niveau de « **RF POWER »** et « **RF QUALITY »** est toujours faible, cela signifie que l'antenne n'est pas assez puissante.

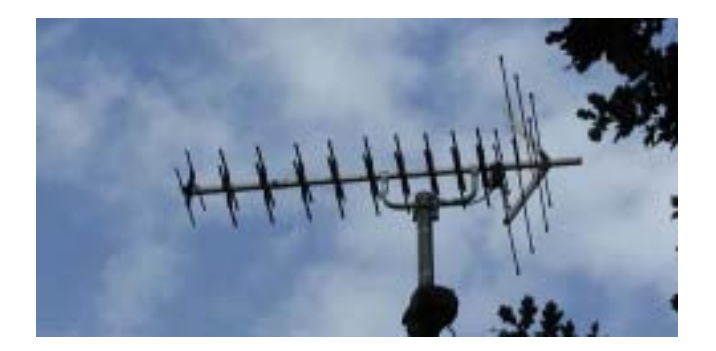